## **Senator Manchin Works To Expand Broadband for West Virginia**

In 1935, Franklin Delano Roosevelt created the rural electrification program to bring electricity to communities across America. Today, the fight to bring reliable broadband to rural communities across the nation is just as important.

Since 2016, Senator Manchin has raised alarms with the FCC's broadband coverage maps, which determine how millions of dollars in funding to expand reliable, affordable broadband coverage is allocated. Over the next several years, Senator Manchin provided over 2,400 speed tests from West Virginians that prove the FCC's maps are incorrect.

In 2020, Congress passed the Broadband DATA Act to fix the country's faulty broadband coverage maps, including Senator Manchin's provisions that require the FCC to establish a user-friendly challenge process that can be used to verify the accuracy of the maps. In November, the FCC released updated

New Data: Share of Locations with Access to 25/3

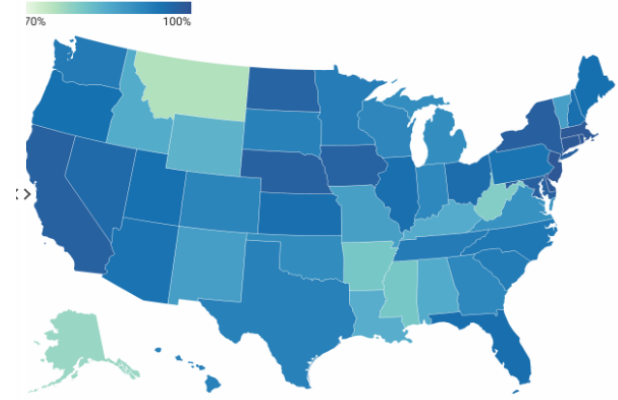

broadband coverage maps. Previous maps showed WV as 90.6% served, while the new maps show WV as just 79.4% served – the third least connected state in the U.S. reflecting what thousands of West Virginians have been saying for years.

Thanks to Senator Manchin's work, West Virginians can now finally search the FCC's map to see if it accurately depicts whether they have broadband coverage at their address. Even more importantly, if the FCC map is not accurate, West Virginians can now provide direct input to the FCC by submitting a challenge to the map. West Virginia stands to receive hundreds of millions of dollars in funding to connect remaining unserved locations, but only if those locations are correct.

The FCC has encouraged all interested parties, including states, communities, and West Virginians, to submit challenges by **January 13th, 2023.** To view the FCC's map, visit BroadbandMap.FCC.gov. If you think the map is incorrect or incomplete, you can submit a challenge to the FCC to correct it by following the steps below.

# **How to Challenge the FCC's Coverage Maps**

**1. Visit manchin.senate.gov and go to the broadband page under "Help From Joe"**

#### **2. Check an Address**

- a. Click on the draft FCC broadband map at <https://broadbandmap.fcc.gov/>
- b. Using the search bar, type in the address you wish to review. The map should automatically zoom to your location.
- c. After finding your location, a side-panel on the right-hand side of the screen will populate location and service information.
- d. If your location is missing, ensure to select the building footprint or space of your location to submit a Location Challenge.

## 3. **Submit a Speedtest**

- a. Visit the "West Virginia Internet Survey & Speed Test" at<https://broadband.wv.gov/west-virginia-internet-speed-test/>
- b. Close all apps and streaming devices. If you use a VPN please deactivate before taking the speed test and survey.
- c. Make sure you complete the Broadband Survey questions after the speed test is complete (after the speed test is complete, you will be automatically redirected to the survey).
- d. Conduct this speed test from your residential computer or mobile device.
- e. If you or someone you know lacks connectivity or connectivity that is insufficient to take the speed test, please call **(304) 352-4163** to leave a voicemail. Your call may not be returned. However, providing your name, phone number, full address and current internet service provider information will help identify locations where broadband connectivity is needed.
- f. You are ready to help improve Broadband in West Virginia. Press GO to begin the test

## 4. **Submit a Location or Availability Challenge**

- a. How to Submit a Location Challenge to the FCC:
	- i. After searching a location, select the building footprint or space to where the point location layer is missing.
	- ii. Once the location is found, select "Challenge Location."
	- iii. You will be required to fill out a form regarding information about your location.
	- iv. After a challenge is submitted, you will receive a confirmation email informing you that it has been received by the FCC.
	- v. If a location is available on the map that includes inaccurate information, navigate to "Location Challenge" in the side-panel to complete the form.
- b. How to Submit an Availability Challenge to the FCC:
	- i. After searching a location, select "Availability Challenge" in the side-panel.
	- ii. Select the provider (ISP) you wish to challenge.
	- iii. Complete the form to dispute the providers claim on service availability.